## **CVP-309/CVP-307/CVP-305/CVP-303/ PSR-3000/PSR-1500 バージョン1.6 追加機能説明書**

この追加機能説明書では、バージョン1.6の画面を使用して、追加された機能について説明します。 取扱説明書では1.56のバージョンで説明しています。

## 接続状態を確認する

コントロールメニューに表示されるアイコンやメッセージで、無線LANの電波状態や、インターネットへの接続状 態が確認できます。

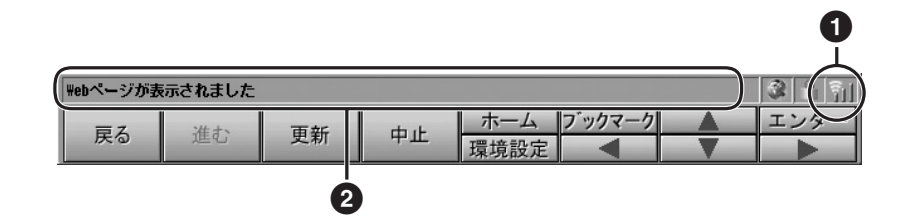

## **無線LANの電波強度表示 1**

無線LANでインターネットに接続している場合に、電波の強さ(受信状態)が表示されます。 電波が弱い(または届かない)ときは、楽器をアクセスポイントの近くに移動し、電波が届く状態にしてください。

61 : 強

51 : 中

- ■: ■: 弱 (インターネットに接続できない場合があります)
- ■●■: 圏外 (インターネットに接続できません)

## **ウェブページの読み込み状態表示 2**

ウェブページの読み込み状態に応じて、以下の3つのメッセージが表示されます。

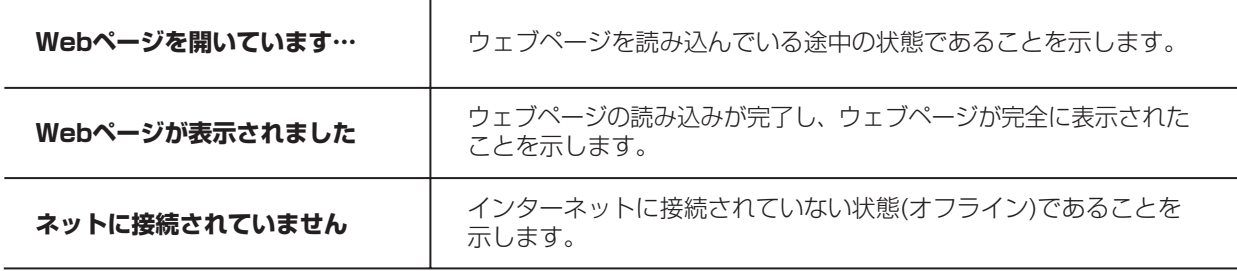

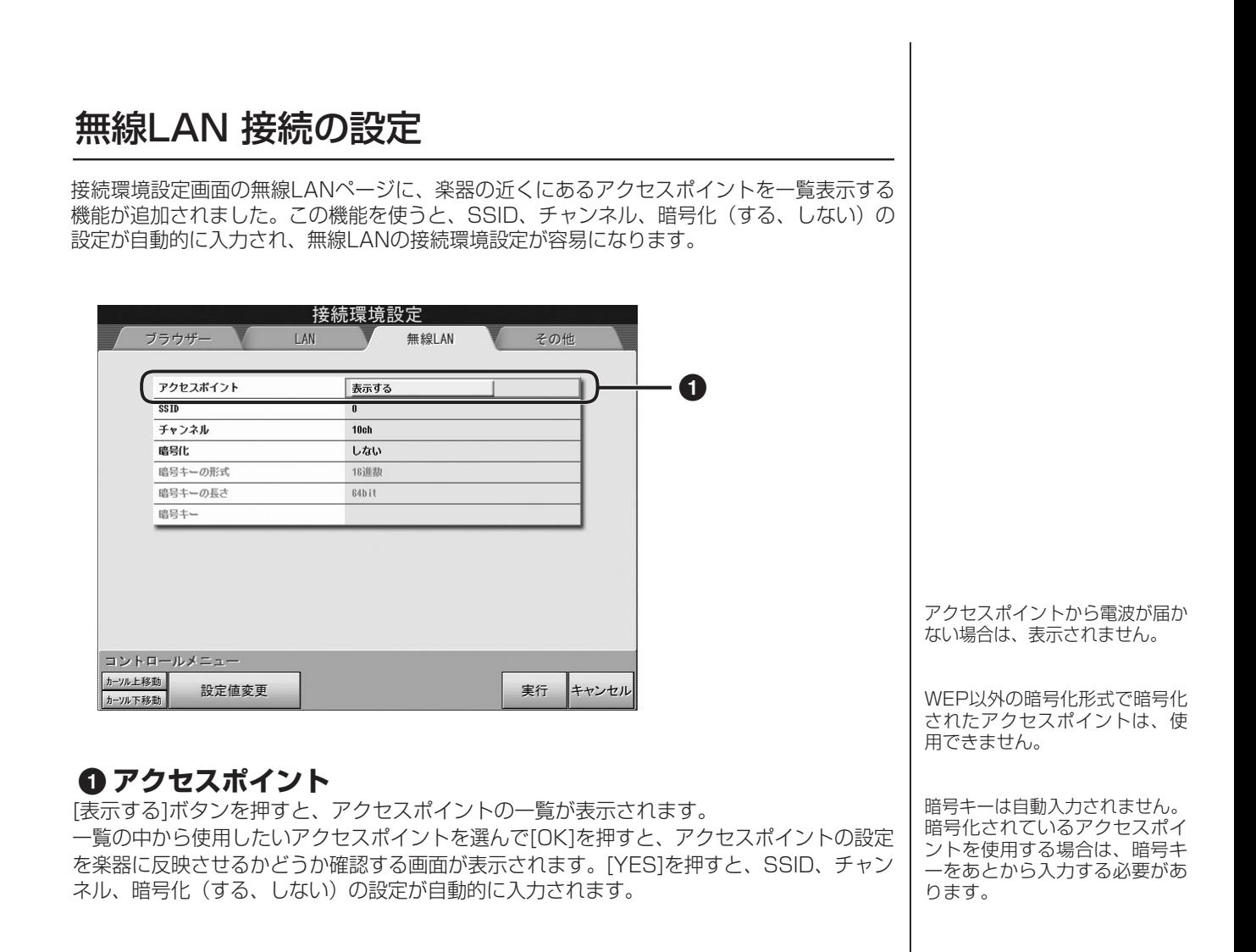

・ バージョンの確認方法については取扱説明書をご参照ください。

・ バージョンアップについては、以下のホームページ上でご案内しております。ご参照ください。 http://www.yamaha.co.jp/product/epiano-keyboard/version/

U.R.G., Pro Audio & Digital Musical Instrument Division, Yamaha Corporation © 2006 Yamaha Corporation